## **QSC**

QSC verwendet [Name Authority Pointer](https://en.wikipedia.org/wiki/NAPTR record) [rfc 2915](https://tools.ietf.org/html/rfc2915) um den Registrar im DNS abzulegen.

Mit folgenden Befehlen lässt sich "richtige" Registar herrausfinden.

```
$ dig -t NAPTR sipconnect.qsc.de
; <<>> DiG 9.11.2 <<>> -t NAPTR sipconnect.qsc.de
;; global options: +cmd
;; Got answer:
;; ->>HEADER<<- opcode: QUERY, status: NOERROR, id: 32308
;; flags: qr rd ra; QUERY: 1, ANSWER: 1, AUTHORITY: 0, ADDITIONAL: 1
;; OPT PSEUDOSECTION:
; EDNS: version: 0, flags:; udp: 4000
; COOKIE: 19d5f91e9f297bd1 (echoed)
;; QUESTION SECTION:
;sipconnect.qsc.de. IN NAPTR
;; ANSWER SECTION:
sipconnect.qsc.de. 4639 IN NAPTR 100 50 "s" "SIP+D2U" "" _sip._udp.sipconnect.qsc.de.
;; Query time: 0 msec
;; SERVER: 10.0.200.1#53(10.0.200.1)
;; WHEN: Mon Sep 18 15:41:23 CEST 2017
;; MSG SIZE rcvd: 114
Der NAPTR wird so aufgelöst:
$ dig -t SRV _sip._udp.sipconnect.qsc.de
; <<>> DiG 9.11.2 <<>> -t SRV _sip._udp.sipconnect.qsc.de
;; global options: +cmd
;; Got answer:
;; ->>HEADER<<- opcode: QUERY, status: NOERROR, id: 46145
;; flags: qr rd ra; QUERY: 1, ANSWER: 2, AUTHORITY: 0, ADDITIONAL: 3
;; OPT PSEUDOSECTION:
; EDNS: version: 0, flags:; udp: 4000
; COOKIE: 233774fcc0cb445a (echoed)
;; QUESTION SECTION:
;_sip._udp.sipconnect.qsc.de. IN SRV
;; ANSWER SECTION:
_sip._udp.sipconnect.qsc.de. 9747 IN SRV 20 10 5060 duro02.sipconnect.qsc.de.
_sip._udp.sipconnect.qsc.de. 9747 IN SRV 10 10 5060 duro01.sipconnect.qsc.de.
;; ADDITIONAL SECTION:
duro02.sipconnect.qsc.de. 9747 IN A 213.148.136.190
duro01.sipconnect.qsc.de. 9747 IN A 213.148.136.222
;; Query time: 0 msec
;; SERVER: 10.0.200.1#53(10.0.200.1)
;; WHEN: Mon Sep 18 15:41:28 CEST 2017
;; MSG SIZE rcvd: 188
```
Beispiel:

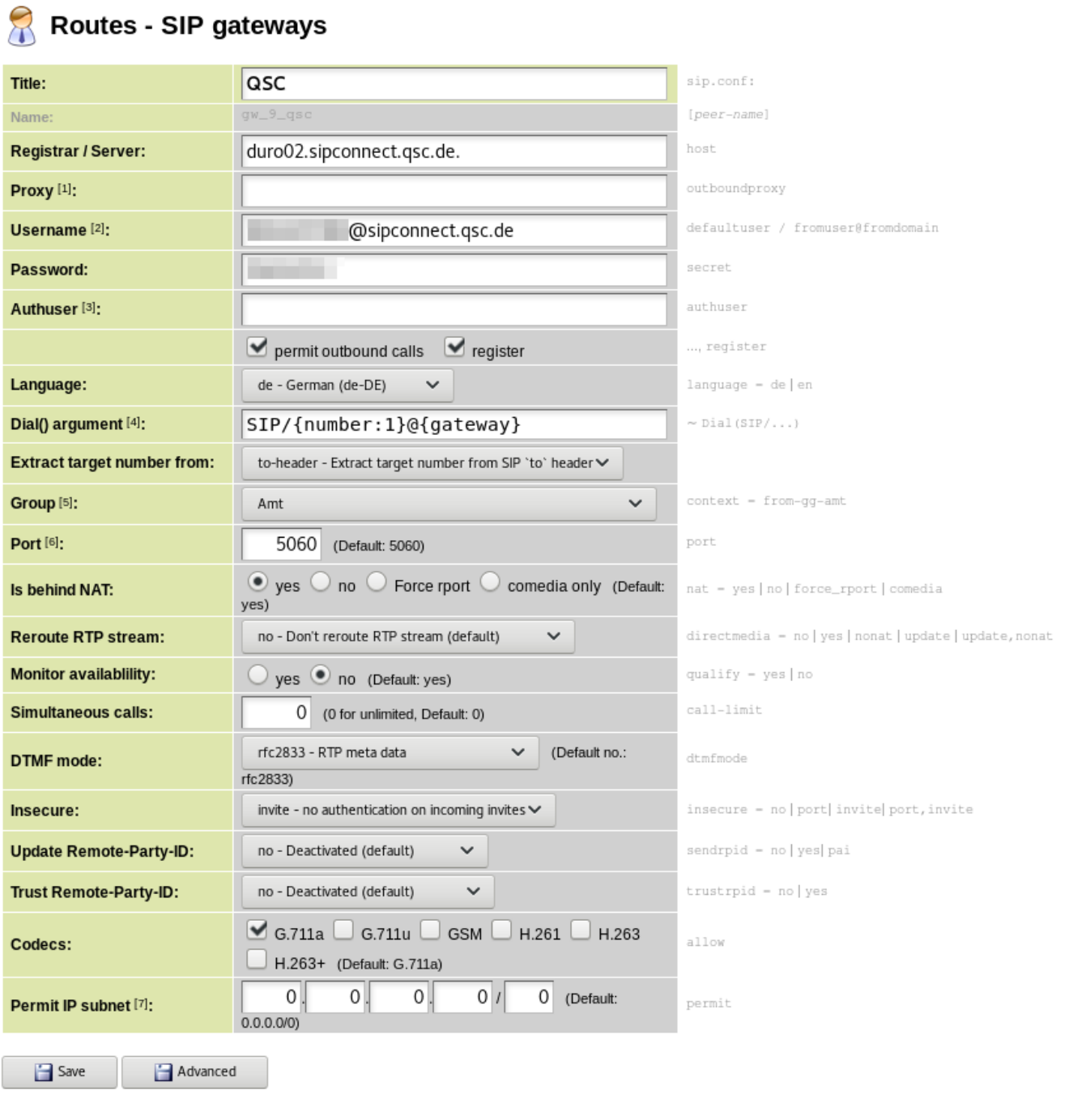

From: <https://wiki.ucware.com/> - **UCware-Dokumentation**

Permanent link: **<https://wiki.ucware.com/gateway/sip/qsc>**

Last update: **14.05.2024 09:12**